# **File Transfer Protocol**

## AIM:

To configure and to investigate the use of FTP.

### PROCEDURE:

## FTP:

FTP stands for File Transfer Protocol.FTP performs a remote login to another account on another system that you connect to through your network through either LAN,MAN,WAN because of lesser bandwidth.To transfer files,one host must be considered as server and many systems can be connected to it as the client.

## **FTP SERVERS:**

To a host, to act as a server FreeFTP software must be installed to it. Once this server software is installed the FreeFTP enables the host to act as server.

#### **FreeFTP Server Software Installation:**

FreeFTP is the software that you download from the net .once it is downloaded it is clicked so that a window opens .here location for storing the software and the folder name for user account is given.

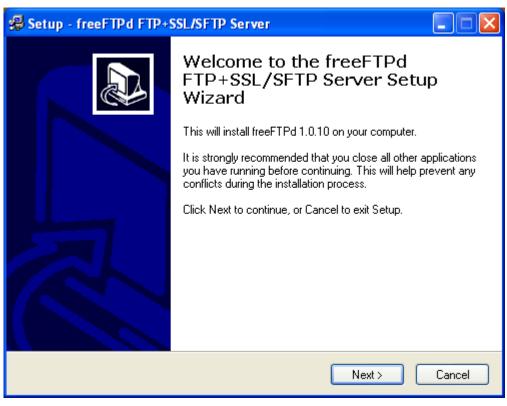

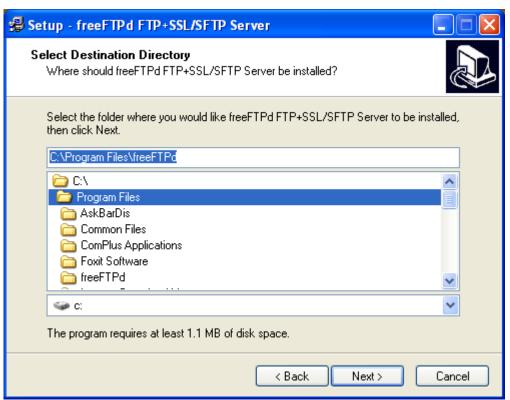

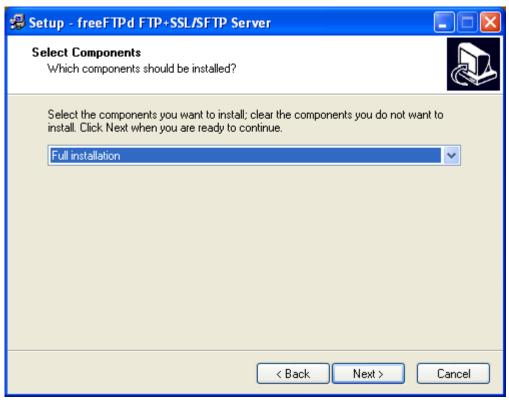

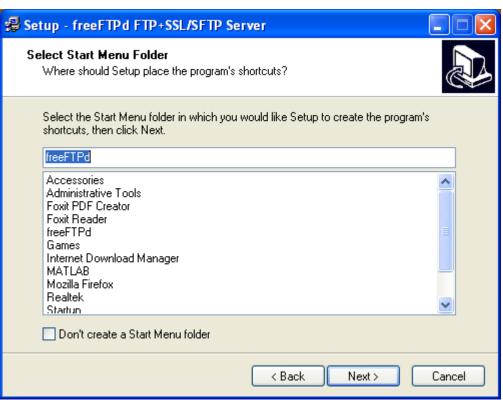

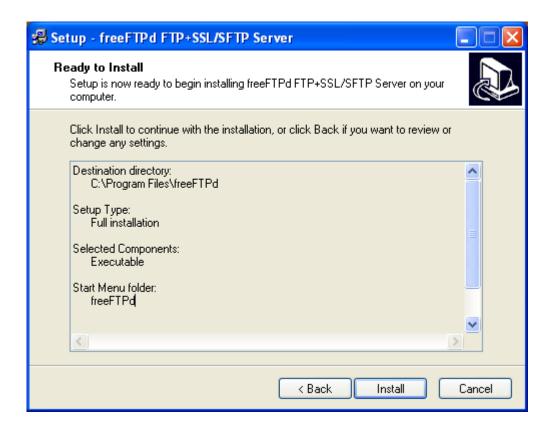

## STARTING THE SERVER:

When the FreeFTP icon is clicked,a window opens. here the username for the client and the location for storage is specified.

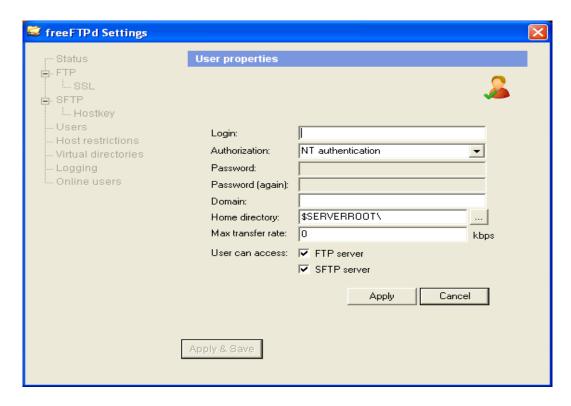

\*If the server wants to send the file, it can just copy and paste data onto the folder.

#### **FTP CLIENT:**

Once the Server host is created, In that server machine, the user login, that acts as a client are created only those created users can communicate with the servers, other users are denied to access it.

For the user that acts as clients, there are various commands to communiocate with the server like

| send    | append | put    | bell  | close |      |
|---------|--------|--------|-------|-------|------|
| recv    | ascii  | mget   | mkdir | quit  |      |
| delete  | binary |        | mput  | rmdir | help |
| mdelete | get    | status | bye   | dir   |      |

## **VARIOUS COMMANDS:**

```
ftp> get filename/*to get one file*/
ftp> mget *.extension /*to get more files of same type*/
```

Now you want to send the files she can use the put command to send only one file and mput to send more than one files.

```
ftp> put filename /*to put one file*/
ftp> mput *.extension /*to put more files of same type*/
```

To delete one or more files.on the client side use delete and mdelete to delete one or more file respectively.

```
ftp> delete filename /*to delete one file*/
```

ftp> mdelete \*.extension /\*to delete more files of same type\*/

To send a file to the server but to store that file by another name use send command.

ftp>send

Local Host: filename/\* original filename \*/

Remote Host: filename/\* Renamed filename \*/

To get a file from the server but to get that file and store in another name we use recy command.

ftp> recv

Local Host: filename/\* original filename \*/

Remote Host: filename/\* Renamed filename \*/

In the FTP the directories cannot be send ,for it we must first compress the directory.

To compress the directory right click on the directory and select send to->compressed(zip) file. Now the folder is compressed with extension .zip now get and put commands are used.

ftp >get filename.zip

ftp> put foldername.zip

In this server side, our user is created within it if we want to create a folder, we use mkdir command.

ftp> mkdir foldername

If we want to delete that folder, the folder must be empty. If the folder contains files, it must be moved outside or deleted. The steps followed are used here.

ftp>cd folder name

ftp>pwd /\*This command is to check whether it is inside the folder\*/

ftp>mdelete \*.\*

ftp> cd ..

ftp> rmdir foldername

To enable the sound settings, Bell command is used.

ftp>Bell

To transfer large files, we used the binary command.

ftp>Binary

To logout from the user, we use close or disconnect command is used.

ftp>disconnect

To come out from the ftp, we have to use the bye command.

ftp>Bye